## Vitextra Question & Answers

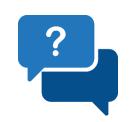

## Administrator Quick Start Guide

New to Vitextra Questions & Answers web part for SharePoint® Online? Use this guide to setup the solution.

Download

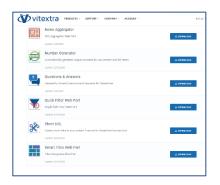

- Go to Vitextra download center (https://vitextra.com/en/downloads)
- 2. Scroll down to the Questions & Answers
- 3. Click Download

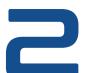

Package

Deploy Solution

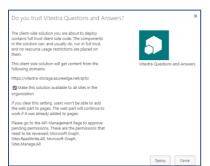

- 4. Extract zip-archive to your PC
- 5. Open SharePoint Apps Catalog
- 6. Upload extracted file to the App Catalog

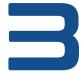

Approve API Access

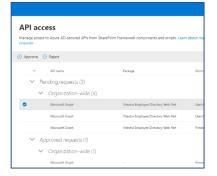

- 7. Open SharePoint Admin Center
- 8. Go to API Access
- 9. Approve access for:

Sites.ReadWrite.All Sites.Manage.All

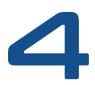

Add Web Part to Page

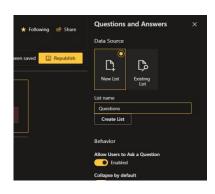

- 10. Add Question & Answers web part to the page
- 11. Open web part settings
- 12. Select Create List to create new list for questions

Note: you can select existing list of questions.

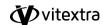